# 青森県私立高校生等奨学のための給付金等給付申請者一覧表の作成方法

(私立高校生等奨学のための給付金及び高等学校専攻科奨学のための給付金共通)

# 留意事項

- (1)この一覧表は、生徒の保護者等(申請者)から提出された給付金受給申請書(以 下「申請書」という。)や給付金の振込先口座となる通帳の写し(以下「通帳の写 し」という。)を基にして作成すること。
- (2)2以上の課程を有する学校にあっては、その課程ごとに作成すること。
- (3)対象となる申請者が30人以上いる場合は、適宜、行(ヨコの区分)を追加する ことにより対応すること。(エクセルのシート1枚に申請者全員が掲載されるよう にすること。)ただし、行Xから行ADには集計表があるため、列Aから列Tまで を選択し追加すること。
- (4)この一覧表には、エクセルの関数を利用して自動的に数値や字句が表示される セルがあるため、セルの結合や列(タテの区分)の追加・削除は行わないこと。
- (5)フォントは「FA明朝」を使用し、全て常用漢字で入力すること。外字は常用漢 字に置き換えて入力し、該当部分を朱書きすること。
- (6)通番は必ず付すこと。

# 1 給付金の支給年度の記入(題名)

・ 一覧表の題名に、今回の申請に係る給付金が支給される年度を和暦により入力す ること。(西暦によらないこと。)

(例:アンダーラインが記入箇所)

青森県私立高校生等奨学のための給付金 給付申請者一覧表(令和〇〇年度分)

# 2 学校名の記入及び課程の別の入力(表の右欄)

(1)学校名

学校の名称を直接入力すること。

(2)課程

二重線で囲んだセルに次のいずれかの数値を入力すること。

 数値を入力した場合、その右に課程の別が表記されるが、その課程の表記は改 変しないこと。(上書きしないこと。)

## 入力する数値

1=「通信制以外の課程」の生徒に係る一覧表である場合

2=「通信制」の生徒に係る一覧表である場合

※専攻科の場合は、既に記入されているため変更しないこと。

# 3 就学支援金認定番号

- ・ その生徒に係る高等学校等就学支援金の認定番号を入力すること。 なお、この認定番号は、「高等学校等就学支援金の受給資格認定について」(青森 県知事通知)により付された番号とすること。
- ・ 認定番号は、「nn-02-nn-nnn」の形式で入力することを原則とする。 良い入力例:24-02-00-001 悪い入力例:01
- ・ 上記の形式で認定番号を入力することが著しく煩雑な場合は、県の担当者へ相談 すること。

# 4 生徒氏名(申請書の「2 対象となる私立高校生等」の箇所)

- ・ この給付金の対象となる生徒の氏名を全角で入力すること。
- ・ 姓と名の間を全角で1字あけること。
- 外字は常用漢字に置き換えて入力し、該当部分を朱書きすること。

# 5 郵便番号(申請書の「申請者(保護者等)の住所」の箇所)

- ・ 申請者(保護者等)の住所の郵便番号を半角で入力すること。
- ・ この郵便番号の上3桁を「郵便番号(親番号)」の欄に、下4桁を「郵便番号(子 番号)」の欄に入力すること。
- ※ 030-8570 の場合の入力例 親番号 子番号

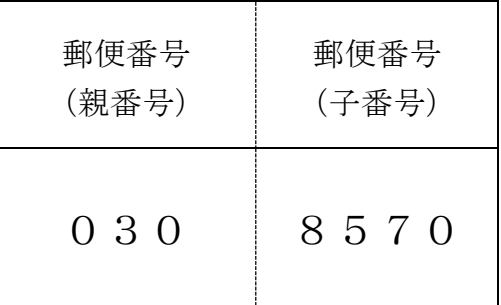

#### 6 保護者等の住所(申請書の「申請者(保護者等)の住所」の箇所)

- 申請者(保護者等)の住所地を全角で入力すること。
- ・ 市町村名から記入すること。(県名及び郡名は省略すること。)
- ・ 「大字」、「字」、「丁目」、「番地」及び「号」の表示は省略し、全角のアラビア 数字とハイフン「ー」を用いて入力すること。
	- (例)住所地が「青森県青森市長島1丁目1番地1号」の場合

 $\rightarrow$  青森市長島1-1-1

- ・ アパート名の部屋番号表示について、ハイフン「-」の有無等、正確なものを記 入すること。(年度によって差異が生じるのを防ぐため)
- ・ アパート名と住所の間には、全角スペースを1マス分入力すること。

#### 7 保護者等の氏名のフリガナ(申請書の「申請者の氏名」の箇所)

- ・ 申請者(保護者等)の氏名のフリガナを半角カタカナで入力すること。
- ・ 姓と名の間に空白は使用しないこと。

## 8 保護者等の氏名(申請書の「申請者の氏名」の箇所)

- **申請者(保護者等)の氏名を全角で入力すること。**
- 姓と名の間を全角で1字あけること。
- ・ 外字は常用漢字に置き換えて入力し、該当部分を朱書きすること。

## 9 世帯区分(申請書の「1 世帯の区分」の箇所)

・ 申請書の「1 世帯の区分」にチェックがある世帯区分に対応する数値をプルダ ウンリストから選択して入力すること。

#### 入力する数値(私立高校生等奨学のための給付金の場合)

- 1 = 第1号世帯 2 = 第2号世帯 3 = 第3号世帯 4 = 第4号世帯
- 5 = 第5号世帯 急変=家計急変
- 早 = 早期給付対象世帯(例:早2=早期給付+第2号世帯)

#### 入力する数値(私立高等学校専攻科奨学のための給付金の場合)

専攻=専攻科世帯 急変=家計急変

#### 早 = 早期給付対象世帯(例:専早=早期給付+専攻科世帯)

# 10 早期給付済額

・ 早期給付を行った生徒のみ、給付済みの金額を入力。(「給付金額」の項におい て、給付済額が減算される。)

## 11 給付金額

- ・ 入力は原則不要(関数の論理式により自動で表記される。)
- ・ 特段の事情がない限り、この数値は改変しないこと。(家計急変の場合は、適切な 額を直接入力する)

※災害等により制服が喪失・毀損した場合は、81,000円を加算する。

# 12 金融機関コード

- ・ 入力は不要(金融機関名に入力した字句に応じて自動で表記される。)
- ・ ただし、「金融機関名」のセルにその名称を入力したが、金融機関コードのセルに エラーコード(「#REF!」など)が表示されたときは、県の担当者に一報すること。

# 13 支店コード

・ 通帳の写しにより確認した金融機関の支店コードを半角の数値3桁で入力するこ と。(半角数字3文字で表記されていることが必要。1桁又は2桁の表記は不適)

#### 14 金融機関名

・ 通帳の写しにより確認した金融機関の名称を全角で入力すること。 (下表の金融機関については、プルダウンリストから選択することが可能。それ以 外の金融機関については、直接入力すること。)

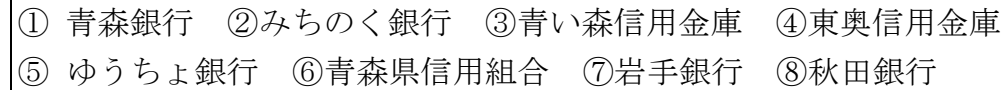

# 15 金融機関店舗名

- ・ 14 の表中の金融機関の店舗名については、入力は不要(金融機関名に入力した字 句及び支店コードに入力した数値に応じて自動で表記される。)
- ・ 支店コードを入力しても金融機関店舗名が表示されない場合は、通帳の写しによ り確認できる店舗名を直接、全角で入力すること。

# 16 口座種別コード

・ 入力は不要(預金種別に入力した字句に応じて自動で表記される。)

## 17 預金種別

・ 通帳の写しにより確認した預金種別を全角2文字で入力すること。 ※「普通」、「当座」又は「別段」 ※特段の事情がない限り、普通預金とすること。

#### 18 口座番号

・ 通帳の写しにより確認した口座番号を半角の数値で入力すること。

# 19 口座名義

- 通帳の写しに記載されているカナロ座名義を半角カタカナで入力すること。
- 姓と名の間を**半角で1字あける**こと。 ※ 口座名義は、氏名の読みによらず、金融機関に登録されているカナ口座名義によること。(日常の読み 方と金融機関におけるカナ口座名義が異なるケースが多々あることから、必ず通帳の写しを確認し、その

カナ口座名義を入力すること。)

#### 20 給付金の合計額

・ 最終の行に給付金額の合計額の欄を設け、その額を明示すること。